## *Programmering av Datalogic – Touch65 TD1100 Streckkodsläsare*

För att programmera streckkodsläsaren att hantera era streckkoder. Denna lathund innehåller de vanligaste streckkoderna – för fler alternativ gå till<http://scanning.datalogic.com/> för fullständiga manualer.

## **Återställ standardinställningar**

Läs båda streckkoderna, avvakta någon sekund efter varje kod innan du läser nästa.

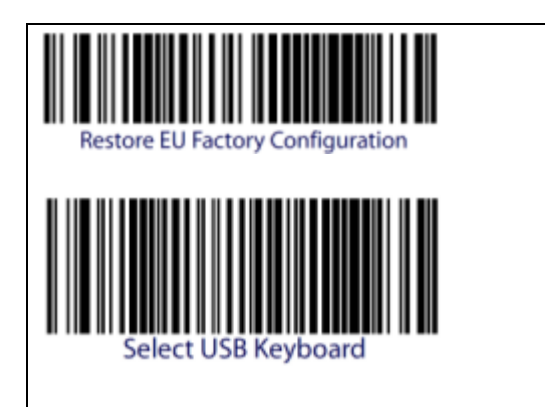

## **Aktivera Plessey**

Läs streckkoderna uppifrån och ner, välj om du vill skicka med checksiffror eller inte.

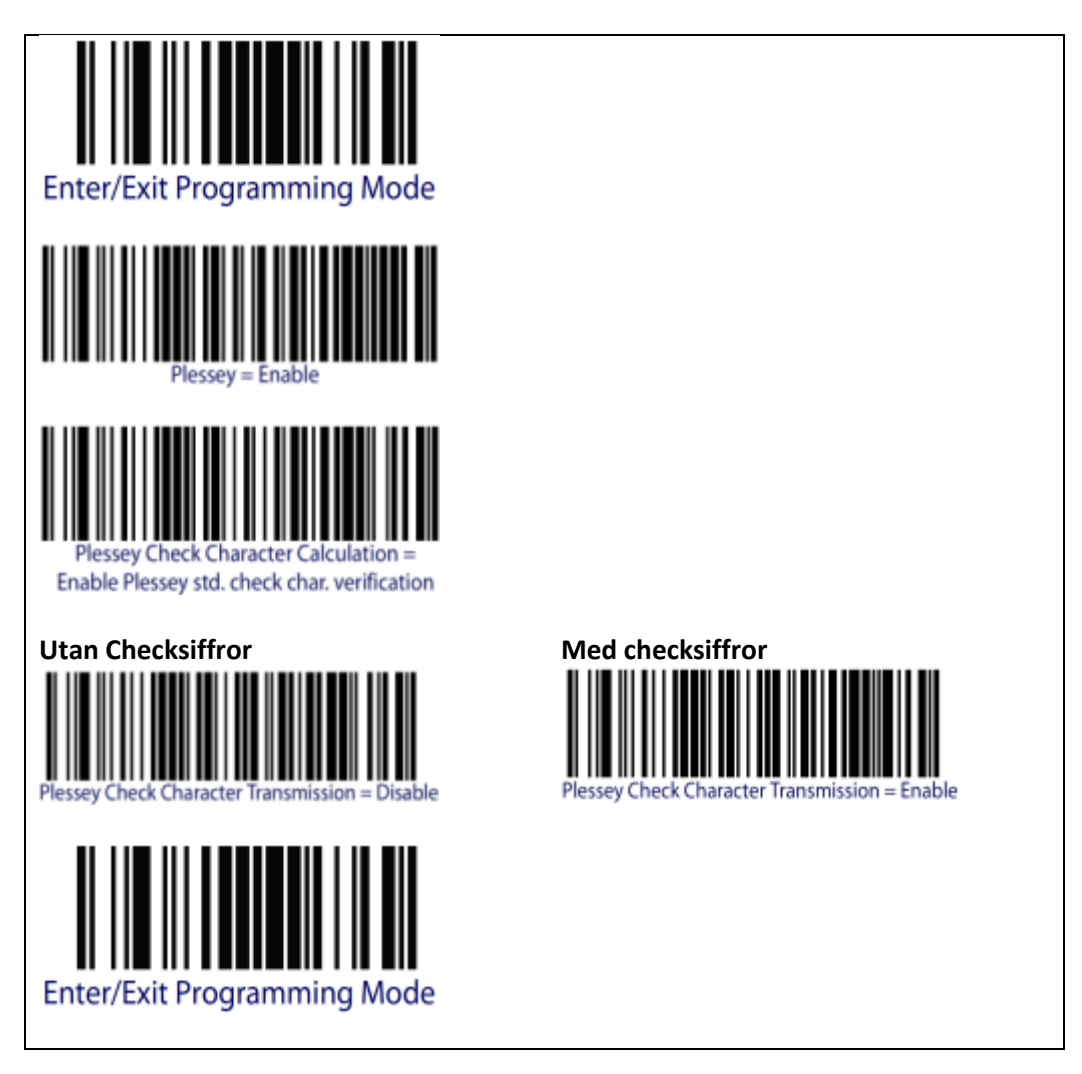

## **Inställning för inläsning**

Starta programmering och välj **ett** av följande tre läslägen:

- 1. Läs vid intryckt knapp
- 2. Läs utan knapptryckning (alltid)
- 3. Läs utan knapptryckning (blinkande)

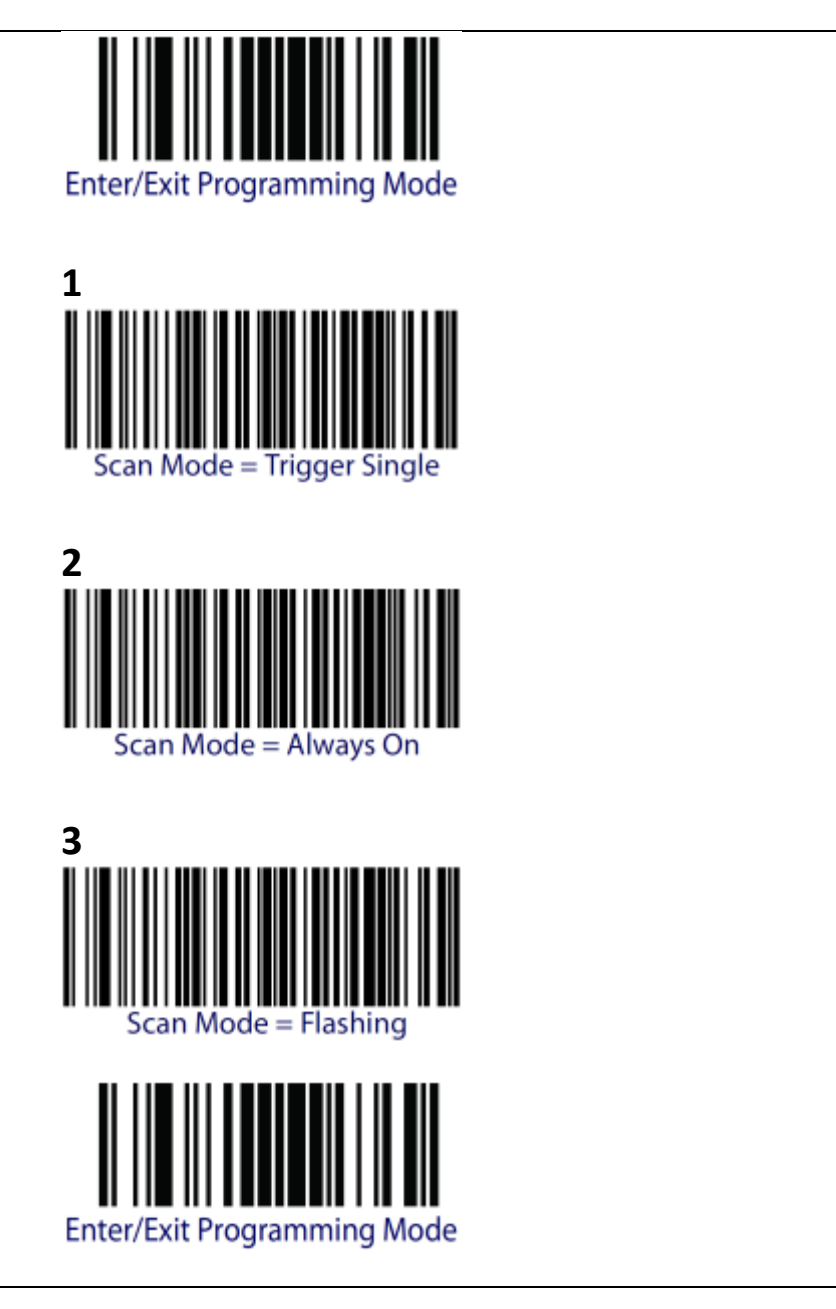